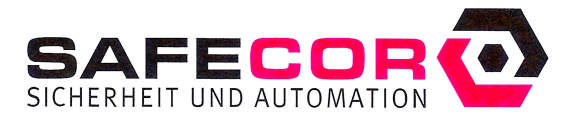

SAFECOR GMBH · Buchenring 55 · 22359 Hamburg

## **Erfassen einer Magnetkarte von Fremdinstituten und unbekannten Ausweiskarten beim SafeNet-AMD System**

Aufgrund der Problematik, dass einige EC-Magnetkarten von Fremdinstituten falsch kodiert worden sind oder der Inhalt der Blz/Kontonummer bei neutralen Ausweiskarten unbekannt ist, soll diese Anweisung für das Erfassen solcher Magnetkarten helfen.

- 1. Führen sie die Magnetkarte in den Kartenleser der Mietfachanlage ein und entnehmen diese dann wieder.
- 2. Starten sie die SafeNet-Zentrale und melden sich dort an.
- 3. Klicken sie in der Menüleiste auf "Statistik" > "Recherchieren von Ereignissen".
- 4. Klicken sie auf "Protokoll", welches ihnen dann in einem Browserfenster angezeigt. wird. (Sollte dieses nicht erscheinen, holen sie sich den Browser mit dem Titel "SafeNet..." in den Vordergrund und wechseln dann auf das entsprechende Register).
- 5. Gehen sie ans untere Ende der Datei. Dort können sie in der rechten Spalte die vom Kartenleser gelesene **BLZ** und Kontonummer ablesen.
- 6. Notieren sie sich diese und tragen diese Informationen dann in dem Dialog zu ..Magnetkarte zulassen" dort ein. (Sie können diese Informationen auch überschreiben, wenn sie schon eine Magnetkarte in dem Status "Magnetkarte vorgemerkt" haben.
- 7. Wenn dann die Magnetkarte wieder in den Kartenleser der Mietfachanlage eingeführt wird, darf dort nicht mehr der Dialog "Magnetkarte unbekannt" erscheinen.

Sollte dieses doch geschehen, wiederholen sie bitte die Punkte 3 bis 7.

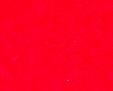

**Buchenring 55** 22359 Hamburg

**SAFECOR GMBH** 

 $\mathbb{N}$ 

T (040) 86 68 74 10 F (040) 86 68 74 12 info@safecor.de www.safecor.de

**BANKVERBINDLING Sparkasse Holstein** BLZ 213 522 40 Kto Nr. 90205090

HRB 93935 Amtsgericht Hamburg Steuernummer og 880 10030 **GESCHÄFTSFÜHRER** Günther Schönknecht, Olaf Kisser